## STEPS FOR REGISTRATION

1. Open website in your browser

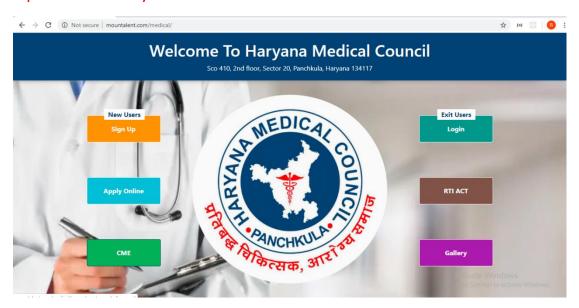

2. Click on Sign Up option

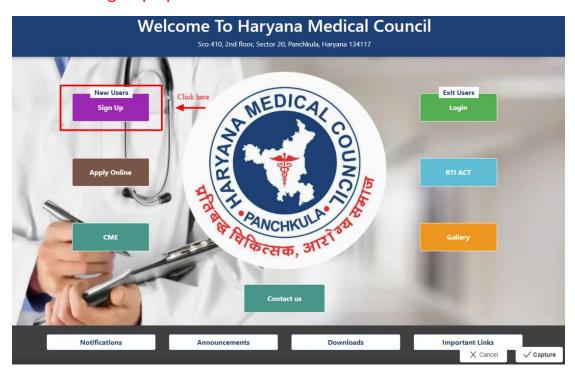

3. Enter your information in registration page

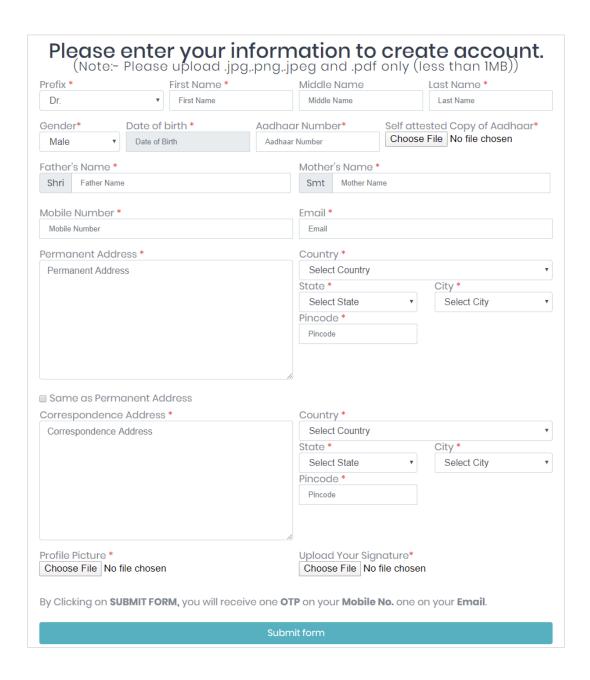

## 4. Click on submit form button for authorization of details

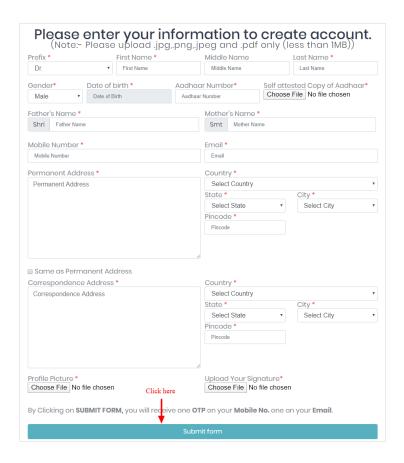

## 5. Enter OTP from your mobile & email and click on submit form button

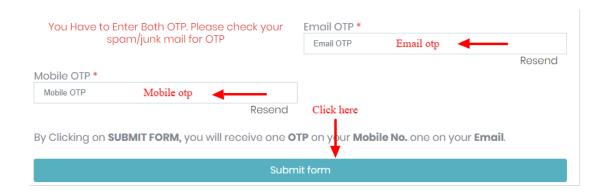

6. After authorization of OTP, user will be registered and a message will appear for successful registration.

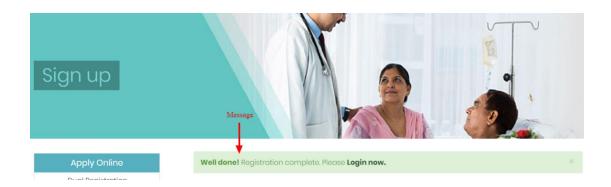